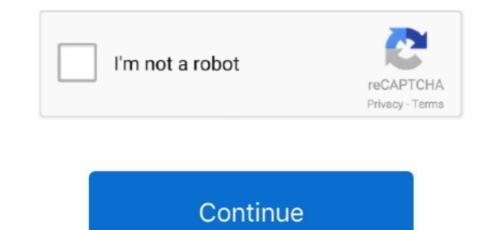

## **Plugins For Mac Safari**

Go back to the central section and view the Configured Websites See to it that the plug-in you want to enable is set to Allow. Open Safari preferences Click the Websites tab and scroll down to the Plug-ins section. Go to Safari > Preferences Click Security Click Website Settings beside Allow Plug-ins. In this article, we'll show you how to unblock plugins on and also give you tips on how to unblock flash website's Flash plug-in needs to be updated frequently to avoid being included in the Safari block list. If there are plug-ins that you no longer use, this can also be your chance to manage your plug-ins and just enable specific ones. You will be shown a list of plug-in you want to enable from the menu.

13 Best Plugins For Safari For Mac – Safari Addons For Mac This is another Safari addon for you which solves.. Flash has been a frequent target for unscrupulous online activities, that is why it gets blocked. Some Safari plug-ins typically get blocked after a security update, particularly when Apple deems plug-ins as potentially risky until the developer provides an app upgrade.. If you distribute legacy extensions built with Safari Extension Builder, we recommend converting them to the new Safari App Extension format, test on the latest version of Safari 13, and submit them to the Mac App Store or notarize them for distribution outside the Mac App.. Set the When Visiting Other Websites to either Ask or Allow Click Done How to Unblock Flash Websites on MacMore often than not, the blocked plug-in is Adobe Flash, which can be problematic if you frequent Flash-based websites.. To unblock a Flash website or plug-in, update it first If you get an alert saying that your Flash is outdated, here's how to update it:... These Safari addons for Mac will help you use your browser efficiently And I am pretty sure that once you find your set of Safari plugins, you will not miss your Firefox addons, as these addons for Safari are equally useful.. So, read on!Plugin For Mac Safari, Apple Safari, CoolPreviews for Safari, and many more programs.

## plugins safari

plugins safari, plugins safari mac, plugins safari ipad, plugins safari 14, plugins safari ios, plugins safari iphone, plugins safari mac 10.15, plugins safari 13, plugins safari mac 10.13.6, plugins safari 12, plugins safari settings

Users on macOS High Sierra or later can easily find extensions on the Mac App Store by choosing Safari Extensions from the Safari menu.. Truth be told, Apple prevents plug-ins for your protection However, it can be annoying to have a trusted and essential plug-in get blocked while you work and browse the Internet.. Click Security Check the box beside Allow Plug-ins Doing this will enable all plug-ins.. How to Enable Plug-ins have been disabled in Safari, here's how you can re-enable them: Go to Safari > Preferences.

## plugins safari ipad

## plugins safari ios

e10c415e6f